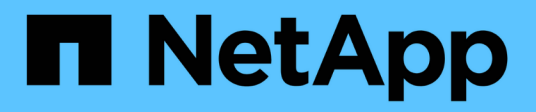

# **Manage ONTAP clusters**

Cloud Manager 3.8

NetApp June 10, 2024

This PDF was generated from https://docs.netapp.com/us-en/occm38/task\_discovering\_ontap.html on June 10, 2024. Always check docs.netapp.com for the latest.

# **Table of Contents**

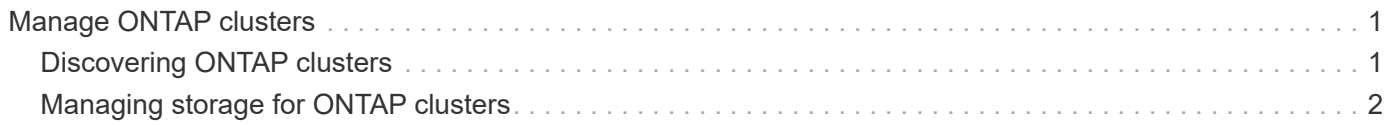

# <span id="page-2-0"></span>**Manage ONTAP clusters**

# <span id="page-2-1"></span>**Discovering ONTAP clusters**

Cloud Manager can discover the ONTAP clusters in your on-premises environment, in a NetApp Private Storage configuration, and in the IBM Cloud. Discovering an ONTAP cluster enables you to provision storage, replicate data, back up data, and tier cold data from an on-prem cluster to the cloud.

#### **What you'll need**

• A Connector installed in a cloud provider or on your premises.

If you want to tier cold data to the cloud, then you should review requirements for the Connector based on where you plan to tier cold data.

- [Learn about Connectors](https://docs.netapp.com/us-en/occm38/concept_connectors.html)
- [Switching between Connectors](https://docs.netapp.com/us-en/occm38/task_managing_connectors.html)
- [Learn about Cloud Tiering](https://docs.netapp.com/us-en/occm38/concept_cloud_tiering.html)
- The cluster management IP address and the password for the admin user account to add the cluster to Cloud Manager.

Cloud Manager discovers ONTAP clusters using HTTPS. If you use custom firewall policies, they must meet the following requirements:

◦ The Connector host must allow outbound HTTPS access through port 443.

If the Connector is in the cloud, all outbound communication is allowed by the predefined security group.

◦ The ONTAP cluster must allow inbound HTTPS access through port 443.

The default "mgmt" firewall policy allows inbound HTTPS access from all IP addresses. If you modified this default policy, or if you created your own firewall policy, you must associate the HTTPS protocol with that policy and enable access from the Connector host.

#### **Steps**

- 1. On the Working Environments page, click **Add Working Environment** and select **On-Premises ONTAP**.
- 2. If you're prompted, create a Connector.

Refer to the links above for more details.

3. On the **ONTAP Cluster Details** page, enter the cluster management IP address, the password for the admin user account, and the location of the cluster.

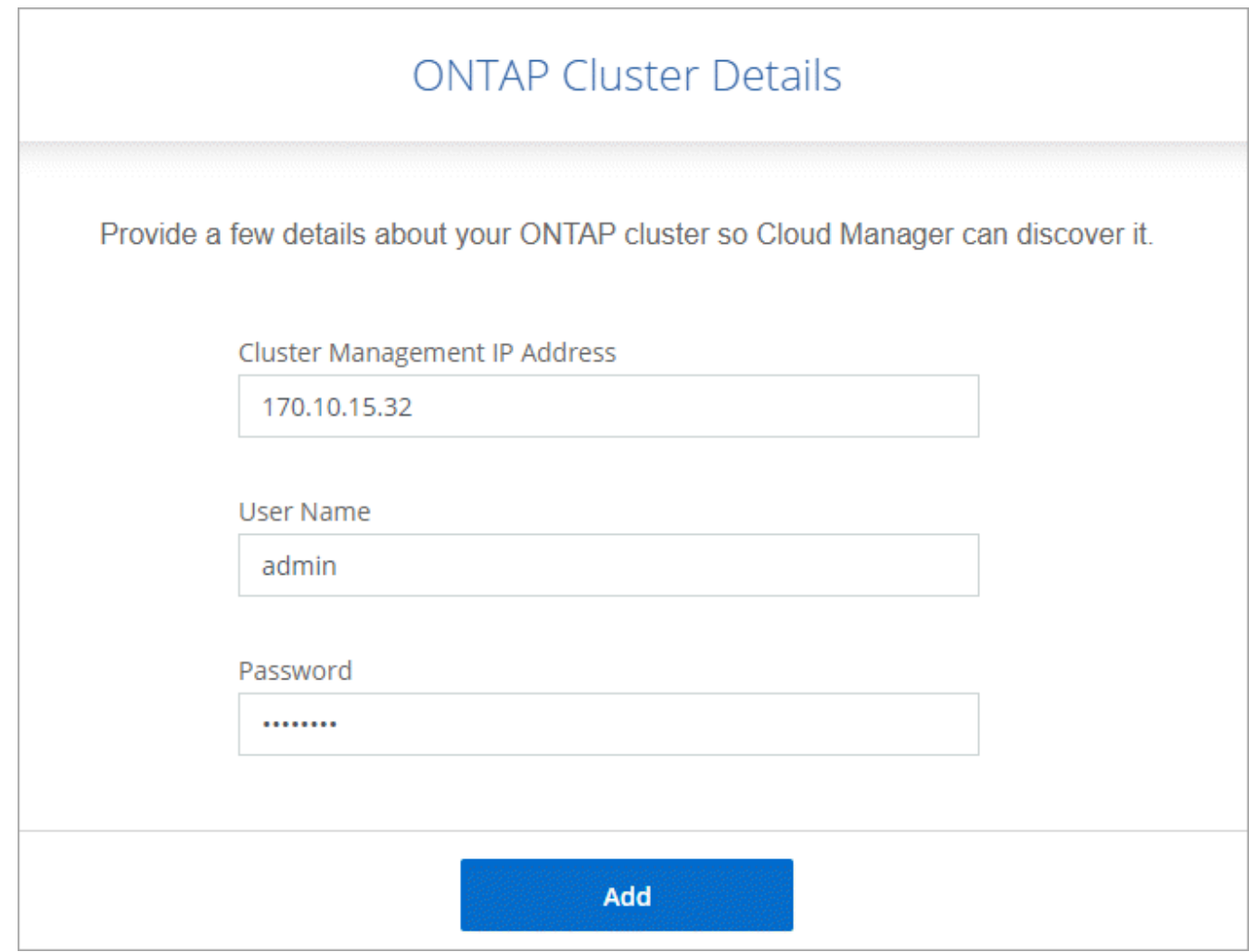

4. On the Details page, enter a name and description for the working environment, and then click **Go**.

#### **Result**

Cloud Manager discovers the cluster. You can now create volumes, replicate data to and from the cluster, set up data tiering to the cloud, back up volumes to the cloud, and launch System Manager to perform advanced tasks.

## <span id="page-3-0"></span>**Managing storage for ONTAP clusters**

After you discover your ONTAP cluster from Cloud Manager, you can open the working environment to provision and manage storage.

### **Creating volumes for ONTAP clusters**

Cloud Manager enables you to provision NFS, CIFS, and iSCSI volumes on ONTAP clusters.

#### **Before you begin**

The data protocols must be set up on the cluster using System Manager or the CLI.

#### **About this task**

You can create volumes on existing aggregates. You can't create new aggregates from Cloud Manager.

#### **Steps**

1. On the Working Environments page, double-click the name of the ONTAP cluster on which you want to provision volumes.

#### 2. Click **Add New Volume**.

3. On the Create New Volume page, enter details for the volume, and then click **Create**.

Some of the fields in this page are self-explanatory. The following table describes fields for which you might need guidance:

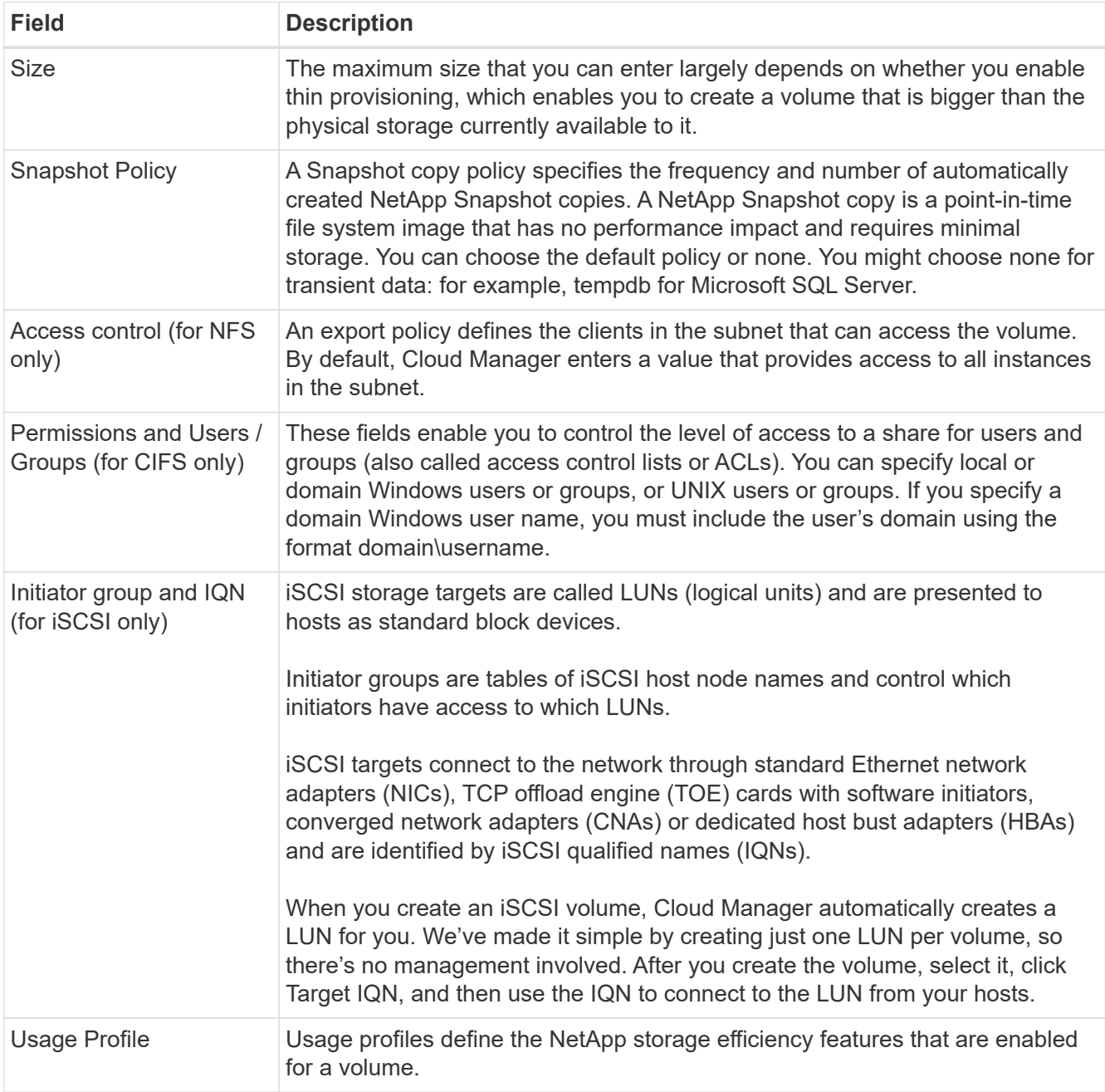

## **Replicating data**

You can replicate data between Cloud Volumes ONTAP systems and ONTAP clusters by choosing a one-time data replication, which can help you move data to and from the cloud, or a recurring schedule, which can help with disaster recovery or long-term retention.

## **Backing up data**

You can back up data from your on-premises ONTAP system to low-cost object storage in the cloud by using the Cloud Manager Backup to Cloud service. This service provides backup and restore capabilities for protection and long-term archive of your cloud data.

[Click here for more details](https://docs.netapp.com/us-en/occm38/task_backup_from_ontap.html).

### **Tiering data to the cloud**

Extend your data center to the cloud by automatically tiering inactive data from ONTAP clusters to object storage.

[Click here for more details](https://docs.netapp.com/us-en/occm38/concept_cloud_tiering.html).

#### **Copyright information**

Copyright © 2024 NetApp, Inc. All Rights Reserved. Printed in the U.S. No part of this document covered by copyright may be reproduced in any form or by any means—graphic, electronic, or mechanical, including photocopying, recording, taping, or storage in an electronic retrieval system—without prior written permission of the copyright owner.

Software derived from copyrighted NetApp material is subject to the following license and disclaimer:

THIS SOFTWARE IS PROVIDED BY NETAPP "AS IS" AND WITHOUT ANY EXPRESS OR IMPLIED WARRANTIES, INCLUDING, BUT NOT LIMITED TO, THE IMPLIED WARRANTIES OF MERCHANTABILITY AND FITNESS FOR A PARTICULAR PURPOSE, WHICH ARE HEREBY DISCLAIMED. IN NO EVENT SHALL NETAPP BE LIABLE FOR ANY DIRECT, INDIRECT, INCIDENTAL, SPECIAL, EXEMPLARY, OR CONSEQUENTIAL DAMAGES (INCLUDING, BUT NOT LIMITED TO, PROCUREMENT OF SUBSTITUTE GOODS OR SERVICES; LOSS OF USE, DATA, OR PROFITS; OR BUSINESS INTERRUPTION) HOWEVER CAUSED AND ON ANY THEORY OF LIABILITY, WHETHER IN CONTRACT, STRICT LIABILITY, OR TORT (INCLUDING NEGLIGENCE OR OTHERWISE) ARISING IN ANY WAY OUT OF THE USE OF THIS SOFTWARE, EVEN IF ADVISED OF THE POSSIBILITY OF SUCH DAMAGE.

NetApp reserves the right to change any products described herein at any time, and without notice. NetApp assumes no responsibility or liability arising from the use of products described herein, except as expressly agreed to in writing by NetApp. The use or purchase of this product does not convey a license under any patent rights, trademark rights, or any other intellectual property rights of NetApp.

The product described in this manual may be protected by one or more U.S. patents, foreign patents, or pending applications.

LIMITED RIGHTS LEGEND: Use, duplication, or disclosure by the government is subject to restrictions as set forth in subparagraph (b)(3) of the Rights in Technical Data -Noncommercial Items at DFARS 252.227-7013 (FEB 2014) and FAR 52.227-19 (DEC 2007).

Data contained herein pertains to a commercial product and/or commercial service (as defined in FAR 2.101) and is proprietary to NetApp, Inc. All NetApp technical data and computer software provided under this Agreement is commercial in nature and developed solely at private expense. The U.S. Government has a nonexclusive, non-transferrable, nonsublicensable, worldwide, limited irrevocable license to use the Data only in connection with and in support of the U.S. Government contract under which the Data was delivered. Except as provided herein, the Data may not be used, disclosed, reproduced, modified, performed, or displayed without the prior written approval of NetApp, Inc. United States Government license rights for the Department of Defense are limited to those rights identified in DFARS clause 252.227-7015(b) (FEB 2014).

#### **Trademark information**

NETAPP, the NETAPP logo, and the marks listed at<http://www.netapp.com/TM>are trademarks of NetApp, Inc. Other company and product names may be trademarks of their respective owners.